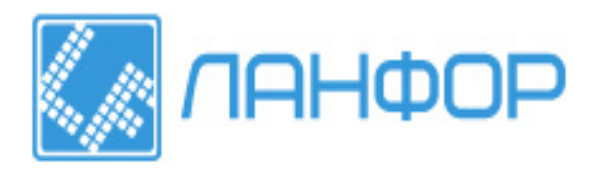

ООО "ЛАНФОР РУС" 195112, г.Санкт-Петербург, пр.Малоохтинский, д.68 Тел/факс: +7 (812) 309-05-12 +7 (499) 703-20-73 +7 (343) 236-63-20 E-mail: zakaz@lanfor.ru http://www.lan-for.ru

# **Ультразвуковой толщиномер ТТ300**

## **Руководство по эксплуатации**

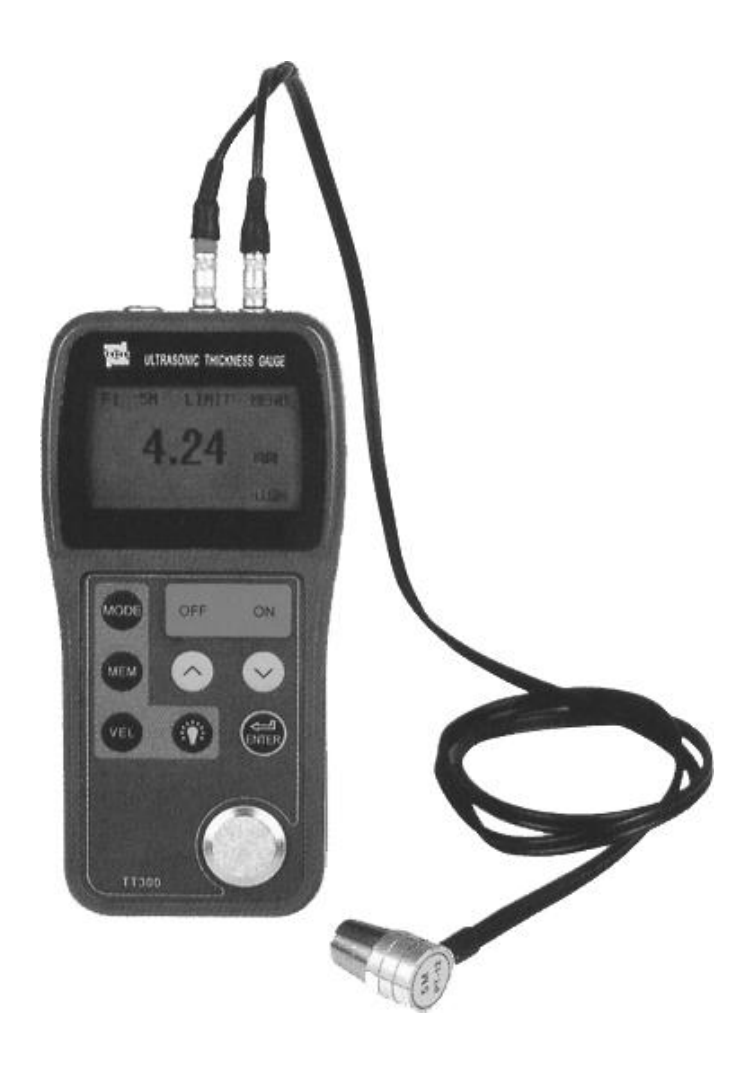

## **ОГЛАВЛЕНИЕ**

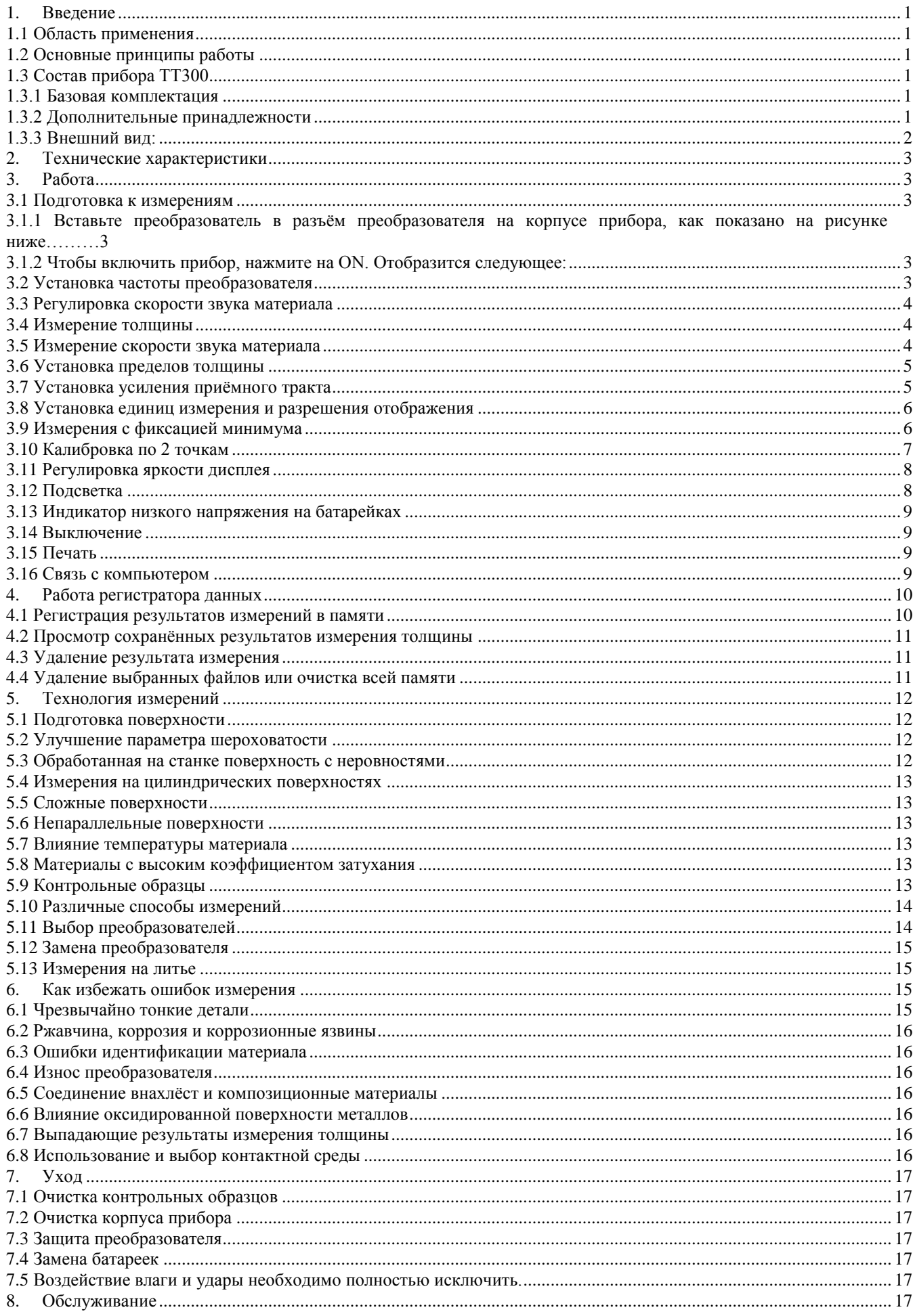

## **1. Введение**

## **1.1 Область применения**

Ультразвуковой толщиномер ТТ300, использующий при измерениях ультразвуковые колебания, применяется для измерения толщины любых материалов, в которых могут распространяться ультразвуковые колебания и в которых эти колебания могут отражаться обратно. Прибор может обеспечить быстрое и точное измерение на различных деталях, таких как листы и обрабатываемые заготовки. Другой важной областью применения прибора является отслеживание различных труб и сосудов давления в промышленном оборудовании и отслеживание степени утонения в ходе эксплуатации. Прибор может найти широкое применение в нефтехимической, химической, металлургической, кораблестроительной, аэрокосмической авиационной промышленности, а также во многих других отраслях промышленности.

## **1.2 Основные принципы работы**

Принцип измерения толщины с помощью волн ультразвуковых колебаний аналогичен принципу измерения с помощью волн видимого света. Ультразвуковые волны, излучаемые преобразователем, достигают объекта и распространяются в нѐм. Когда ультразвуковые волны достигают граничной поверхности материала, они отражаются обратно к преобразователю. Толщину материала можно определить, точно измерив время распространения в нем ультразвуковых колебаний.

## **1.3 Состав прибора ТТ300**

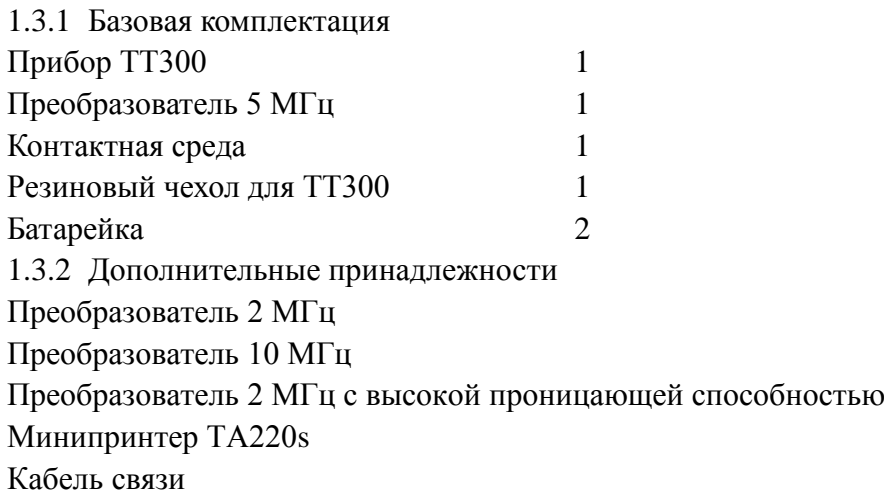

## 1.3.3 Внешний вид:

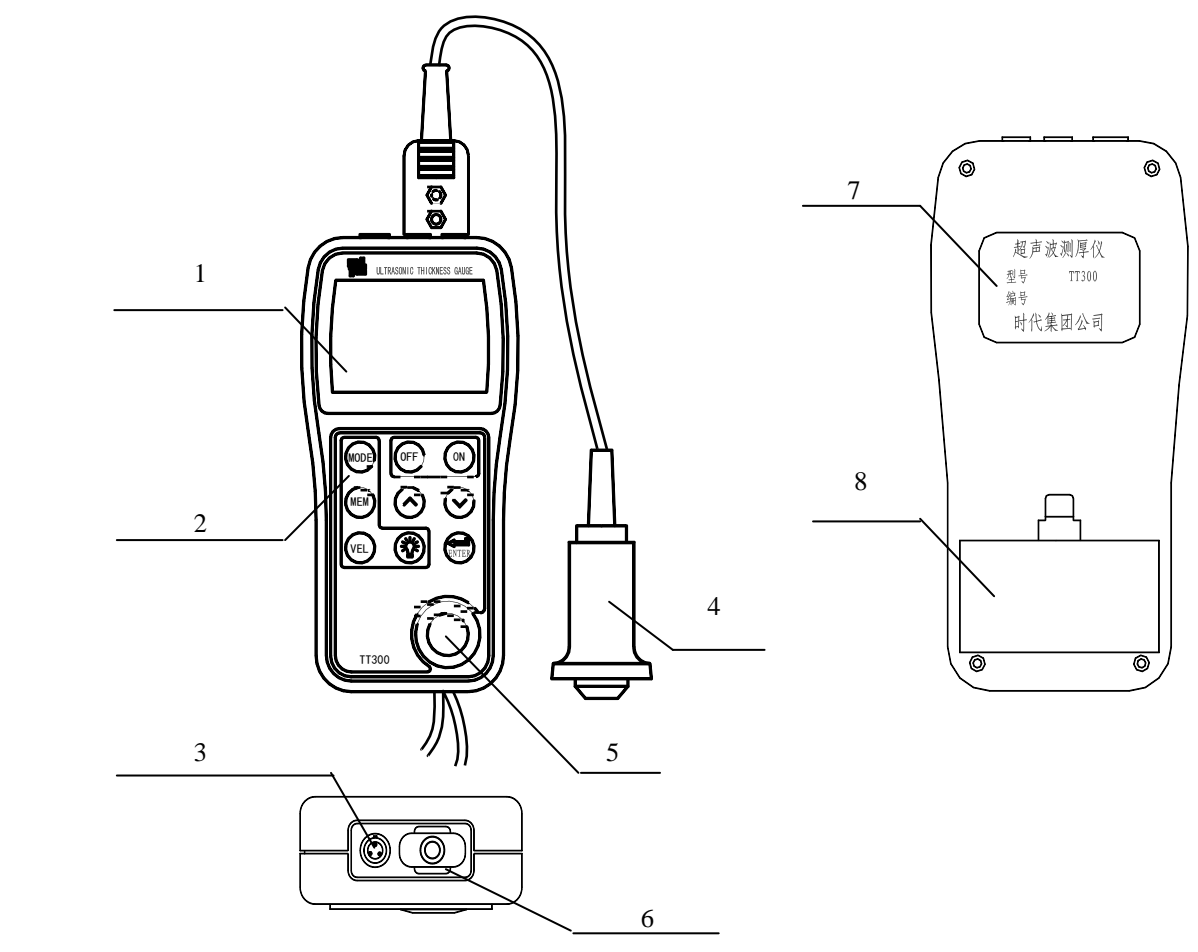

- 1 Жидкокристаллический дисплей
- 2 Клавиатура
- 3 Разъѐм RS232
- 4 Преобразователь
- 5 Контрольный образец
- 6 Разъѐм преобразователя (возможны 2 модификации разъемов: одинарный или в виде 2-х разъемов
- 7 Шильдик
- 8 Отделение для батареек

## **Клавиатура**

ON – Включить питание

OFF – Выключить питание

MODE – Выбор функции

MEM – память

VEL – Скорость звука

ENTER – Калибровка по 2 точкам; используется с функциональными клавишами

 $\triangle$  - Регулировка скорости звука и толщины; клавиша перемещения курсора по меню

- $\nabla$  Регулировка скорости звука и толщины; клавиша перемещения курсора по меню
- Управление подсветкой дисплея

## **Отображаемые символы:**

Fx – количество сохранѐнных файлов

5M – частота преобразователя

LIMIT – пределы по толщине

MENU – меню

- индикатор контакта

BATT – индикатор падения напряжения батареек

MIN - режим фиксации минимума

HIGH (LOW) – индикатор усиления

## **2. Технические характеристики**

Диапазон измерений: определяется преобразователем и материалом

0,75 мм  $\div$  300,0 мм (0,03  $\div$  11,8 дюймов)

 $\Diamond$  Разрешение отображения: 0,01 мм или 0,1 мм (для толщин менее 100,0 мм)

- 0, мм (для толщин более 99,99 мм)
- Нижняя граница для стальных труб:

преобразователь 5 МГц: ø20 мм х 3мм (ø0,8х0,12″)

преобразователь 10 МГц: ø15мм х 2мм(ø0,6х0,08″)

- $\div$  Диапазон скоростей материалов: 1000 м/с  $\div$  9999 м/с (0,039  $\div$  0,394 дюйм/мс)
- $\diamond$  Окружающая температура:  $0 \div 40^{\circ}$ С
- $\diamond$  Источник питания: 2, каждый из них щелочная батарейка АА на 1,5 В
- $\Diamond$  Потребляемая мощность: рабочий ток < 20 мА (3 В без подсветки)
- $\div$  Габариты: 152 мм х 74 мм х 35 мм
- Вес: 370 г

## **3. Работа**

## **3.1 Подготовка к измерениям**

3.1.1 Подключите датчик к толщиномеру TT300 следующим образом: разъем датчика с красной наклейкой вставьте в средний из трех разъемов в верхней части прибора, а второй в правый разъем.

3.1.2 Чтобы включить прибор, нажмите на ON. Отобразится следующее:

Самая последняя использовавшаяся скорость звука

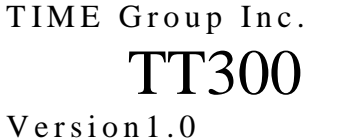

F1 5M LIMIT MENU 5900 m/s H<sub>ICH</sub>

F1 5M LIMIT MENU

昌 BATT MIN HICH

5900 m/s

## Version 1.0

## **3.2 Установка частоты преобразователя**

Нажмите на клавишу MODE, чтобы переместить курсор в положение, показанное на следующем рисунке. Чтобы изменить установку, нажмите на клавишу ENTER.

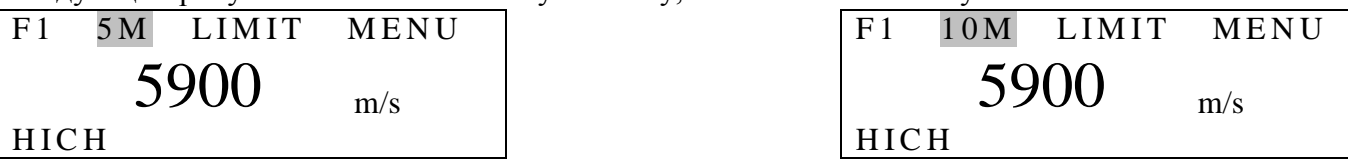

При каждом нажатии на клавишу ENTER будут последовательно отображаться установочные частоты преобразователя 2М (2 МГц), 5М (5 МГц) и 10М (10 МГц).

## **3.3 Регулировка скорости звука материала**

Если в настоящий момент отображается толщина, то, нажав на клавишу VEL, можно перейти к скорости звука. Теперь будет отображаться скорость звука из блока памяти. Скорость звука из блока памяти будет изменяться каждый раз, как Вы нажмѐте на клавишу VEL. Можно попеременно отобразить 5 скоростей звука. Если нужно изменить текущую скорость звука из памяти, то отрегулируйте её до нужного значения с помощью клавиш  $\Delta$  и  $\nabla$ , а затем можно сохранить эту величину.

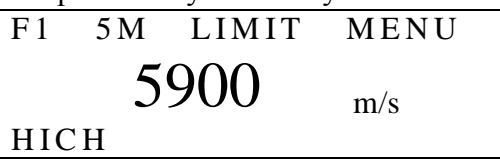

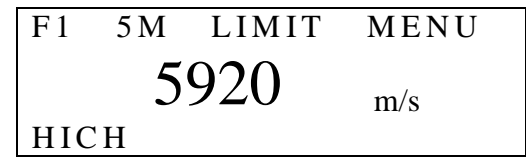

Нажмите на клавишу VEL для ввода скорости звука Значение скорости звука после регулировки с помощью клавиш  $\triangle$  и  $\nabla$ 

## **3.4 Измерение толщины**

Сначала установите скорость звука, затем нанесите контактную среду на место измерения, осуществите акустический контакт преобразователя с измеряемым материалом и теперь Вы можете начать измерения. На дисплее будет отображаться толщина измеряемого материала. После того, как Вы снимите преобразователь, значение толщины останется, а индикатор контакта исчезнет.

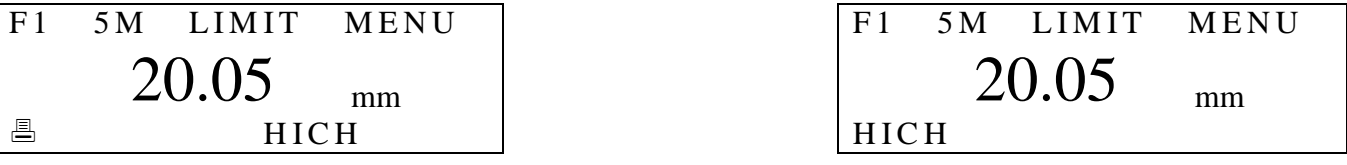

*Обратите внимание*: когда преобразователь находится в контакте с измеряемым материалом, прибор отображает индикатор контакта; если этот индикатор мерцает или не появляется, то это означает, что нет хорошего акустического контакта.

## **3.5 Измерение скорости звука материала**

С помощью контрольного образца заданной толщины можно измерить скорость звука материала. Сначала проведите измерения на контрольном образце с помощью штангенциркуля или микрометра и зафиксируйте точный результат. Осуществите акустический контакт преобразователя с контрольным образцом заданной толщины и получите результат измерения. Снимите преобразователь и отрегулируйте показания помощью клавиш  $\Delta$  и  $\nabla$  до значения действительной толщины, а затем нажмите на клавишу VEL. Теперь будет отображаться измеряемая скорость звука. Сохраните эту величину в блоке памяти в качестве текущего значения скорости звука. Для измерения скорости звука необходимо выбрать контрольный образец надлежащей толщины. Рекомендуется использовать образцы с минимальной толщиной 20 мм. При измерении скорости звука, пожалуйста, отключите режим фиксации минимума.

Например: Чтобы измерить скорость звука материала толщиной 25 мм:

a. С любой скоростью звука поведите измерение толщины, как это показано ниже на рисунке;

b. С помощью клавиш  $\triangle$  и  $\nabla$  отрегулируйте отображаемую величину до значения 25,00 мм, как это показано ниже на рисунке:

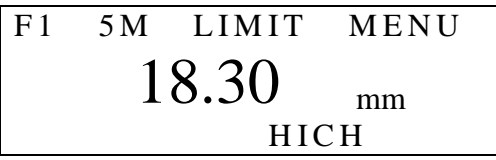

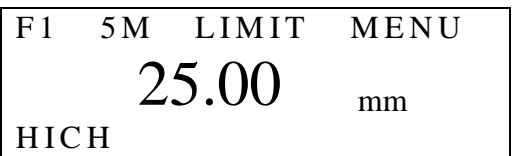

c. Нажмите на клавишу VEL, чтобы отобразить измеряемую скорость звука, как это показано на рисунке ниже:

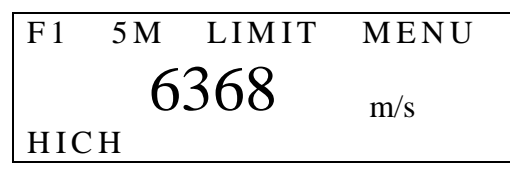

## **3.6 Установка пределов толщины**

Прибор ТТ300 сигнализирует, если результат измерения выходит за установленные пределы. Если результат измерения меньше нижней границы или если результат измерения выше верхней границы, раздаѐтся звуковой сигнал. Границы для сигнализации устанавливаются следующим образом:

1) Нажмите на клавишу MODE, переместите курсор на LIMIT.

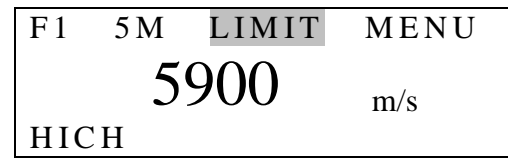

2) Нажатие на клавишу ENTER отобразит ранее установленную нижнюю и верхнюю границу, помошью клавиш  $\Delta$  и  $\nabla$  установите новую нижнюю и верхнюю границу.

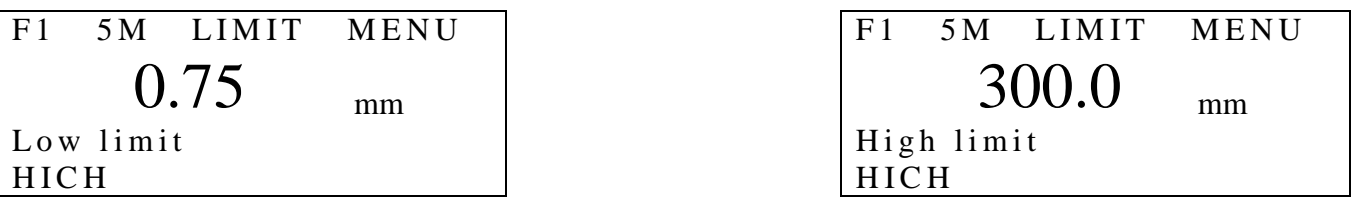

Установка нижней границы Установка верхней границы

3)

4) Чтобы выйти из установки пределов, нажмите на клавиши VEL, MODE или начните измерения.

## **3.7 Установка усиления приѐмного тракта**

В приборе ТТ300 предусмотрено два уровня усиления приѐмного тракта: низкое (LOW) и высокое (HIGH). Низкое усиление главным образом используется при измерениях на крупнозернистых материалах с высокой степенью рассеяния и низким коэффициентом затухания, таких как литой алюминий, литая медь и т.п. Установка осуществляется следующим образом:

1) Нажмите на клавишу MODE, переместите 2) Нажмите на клавишу ENTER, чтобы курсор на MENU, как показано на рисунке: ввести главное меню, переместите курсор с

помощью клавиш  $\triangle$  и  $\nabla$  на настройку

системы.

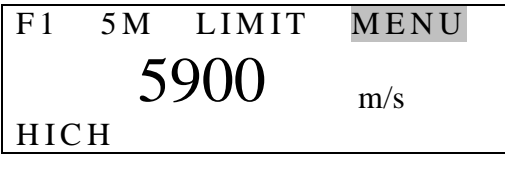

меню настройки системы: курсор на установку усиления:

System setup Function setup  $[Enter]$  to select to down

3) Нажмите на клавишу ENTER и введите  $4$ ) С помощью клавиш  $\Delta$  и  $\nabla$  переместите

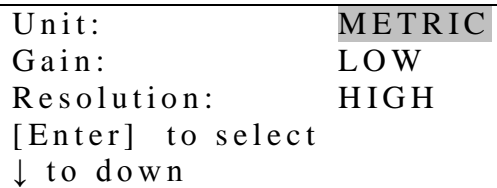

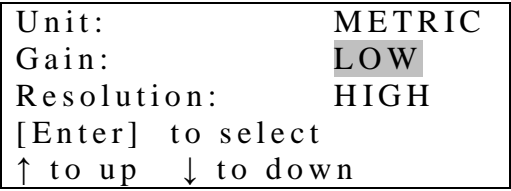

5) С помощью клавиши ENTER выберите 6) Используйте клавишу VEL для выхода.

LOW или HIGH.

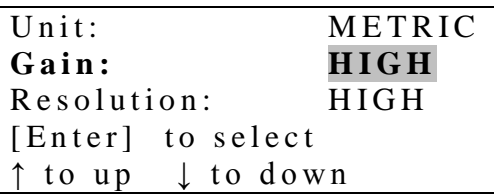

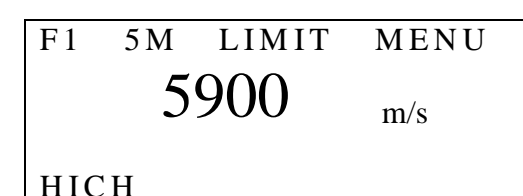

7) Нажав на клавишу MODE, Вы можете вернуться к меню высшего порядка.

Если Вы хотите произвести измерение в ходе выше описанной настройки, то Вы можете войти в режим измерений в любой момент.

## **3.8 Установка единиц измерения и разрешения отображения**

Для прибора ТТ300 предусмотрены две разрешающих способности отображения -

0,1 мм и 0,01 мм и две системы единиц измерения – метрическая и британская. С помощью меню можно выбрать одну из установок. Выбор осуществляется следующим образом:

1) Нажмите на клавишу MODE, переместите 2) Нажмите на клавишу ENTER, чтобы

помощью клавиш  $\Delta$  и  $\nabla$  на настройку

курсор на MENU, как показано на рисунке: ввести главное меню, переместите курсор с

системы.

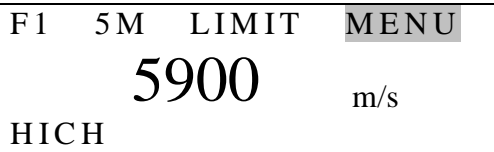

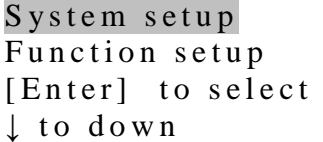

3) Нажмите на клавишу ENTER, чтобы ввести меню настройки, нажмите на клавишу ENTER, чтобы отобразить METRIC (метрические) или IMPERIAL (британские):

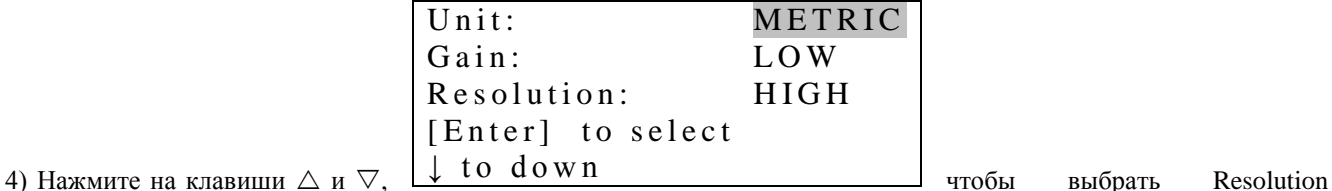

(Разрешающую способность), нажмите на клавишу ENTER, чтобы отобразить HIGH (0,01 мм) или LOW (0,1 мм):

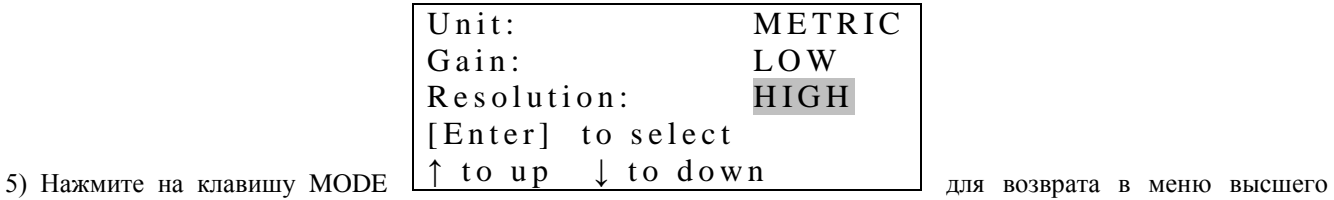

порядка. Для выхода нажмите на клавишу VEL или проведите измерение.

## **3.9 Измерения с фиксацией минимума**

Измерения с фиксацией минимума – это выбор для отображения минимального результата из серии измерений. Когда преобразователь находится в контакте с деталью, то отображаются реальные результаты измерений, когда датчик снимается с детали – отображается

минимальный результат из всех измерений, проведѐнных до этого, а индикатор минимума мерцает несколько секунд. Если Вы продолжите измерения, пока индикатор минимума мерцает, то предшествующие измерения будут приниматься в расчѐт при выборе минимума. Если Вы проводите измерения после того, как индикатор минимума перестал мерцать, то поиск минимума начинается с этого момента. Установка измерений с фиксацией минимума осуществляется следующим образом:

курсор на MENU, как показано на рисунке: меню, настройки системы.

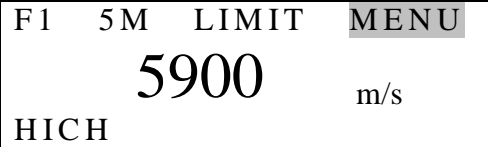

3) Нажмите на клавишу ENTER и введите  $4)$  С помощью клавиш  $\triangle$  и  $\nabla$  выберите

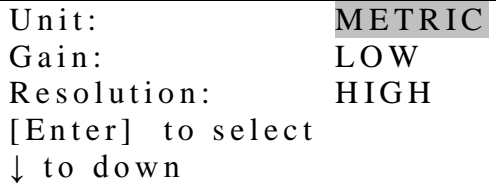

1) Нажмите на клавишу MODE, переместите 2) Нажмите на клавишу ENTER, выберите

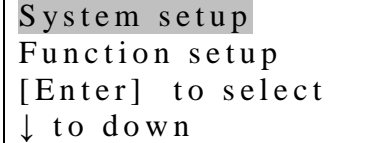

меню настройки системы: режим измерений с фиксацией минимума:

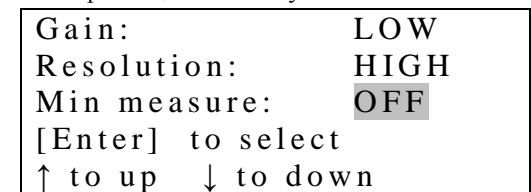

5) Нажмите на клавишу ENTER, чтобы отобразить ON (режим измерений с фиксацией минимума включѐн) или OFF (режим измерений с фиксацией минимума выключен). Когда режим измерений с фиксацией минимума включѐн, если выйти из режима установок, то на экране будет индикатор минимума. Для выхода нажмите на клавишу VEL или проведите измерение.

## **3.10 Калибровка по 2 точкам**

выберите два эталонных образца, выполненных из того же материала, что и объект измерений. Толщина одного образца должна быть равна или несколько превышать верхнюю границу диапазона измерений, а толщина другого образца должна быть близка к нижней границе. С помощью калибровки по 2 точкам можно повысить точность измерений. Прежде чем выполнить калибровку по 2 точкам, пожалуйста, отключите режим измерений с фиксацией минимума. Калибровка проводится следующим образом:

## **1. Установка функции калибровки по 2 точкам:**

1) Нажмите на клавишу MODE, переместите 2) Нажмите на клавишу ENTER, чтобы курсор на MENU, как показано на рисунке: ввести главное меню, с помощью клавиш  $\Delta$  и  $\nabla$  выберите настройку системы.

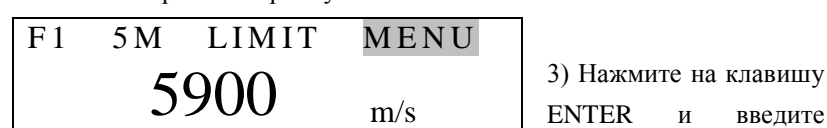

## **HICH**

помощью клавиш  $\triangle$  и  $\nabla$  выберите

меню настройки системы: по 2 точка по 2 точка по 2 точка по 2 точка по 2 точка по 2 точка по 2 точка по 2 точка

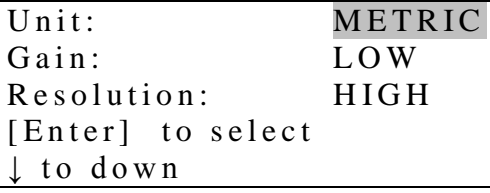

 $S$  y s t e m s e t u p Function setup

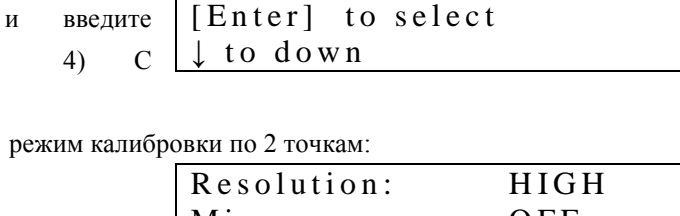

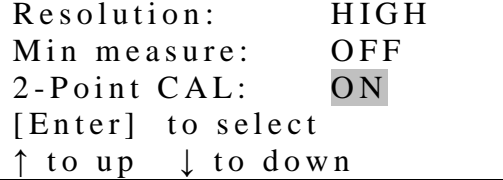

5) Нажмите на клавишу ENTER, чтобы отобразить ON (режим калибровки по 2 точкам включѐн) или OFF (режим калибровки по 2 точкам выключен).

6) Для выхода нажмите на клавишу VEL или проведите измерение. Если режим калибровки по 2 точкам включѐн,

то в ходе измерений калибровку по 2 точкам можно проводить в любой момент.

#### **2. Осуществление калибровки:**

1) В режиме измерения толщины нажмите на клавишу ENTER, чтобы ввести режим калибровки по 2 точкам, на экране возникнет предложение провести калибровку на образце с меньшей толщиной, как это показано ниже:

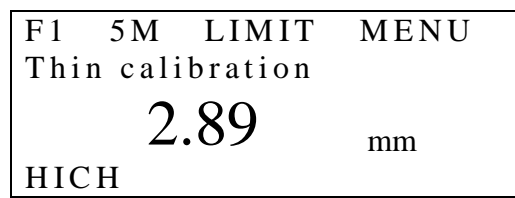

2) Проведите измерения на контрольном образце с меньшей толщиной, с помощью клавиш  $\Delta$  и  $\nabla$  отрегулируйте показания до контрольной величины. Нажмите на клавишу ENTER, на экране возникнет предложение провести измерения на образце с большей толщиной, как это показано ниже:

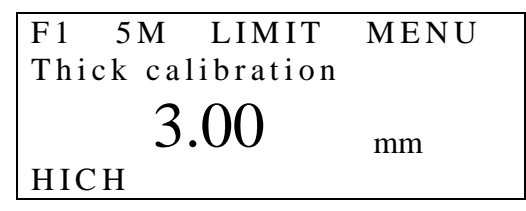

3) Проведите измерения на контрольном образце с большей толщиной, с помощью клавиш  $\Delta$  и  $\nabla$  отрегулируйте показания до контрольной величины. Нажмите на клавишу ENTER, операция калибровки завершена.

#### **3.11 Регулировка яркости дисплея**

1) Нажмите на клавишу MODE, чтобы 2) Нажмите на клавишу ENTER, чтобы

выбрать MENU, как показано на рисунке ниже: войти в главное меню:

F1 5M LIMIT MENU  $25.00$  <sub>mm</sub> **HICH** 

```
System setup
Function setup
[Enter] to select
 to down
```
3) Нажмите на клавишу  $\nabla$ , чтобы переместить курсор на настройку функций, отобразится следующее:

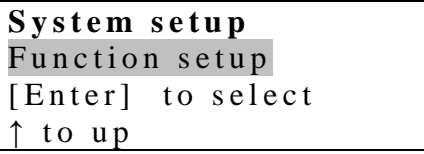

4) Нажмите на клавишу ENTER, чтобы ввести настройку функций, с помощью клавиш  $\triangle$  и  $\nabla$  переместите курсор на установку яркости:

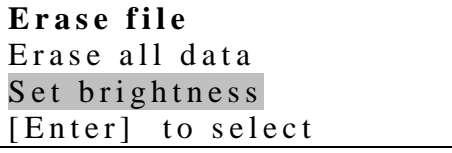

5) Нажмите на клавишу ENTER, чтобы выбрать "Set brightness" (Установить яркость):

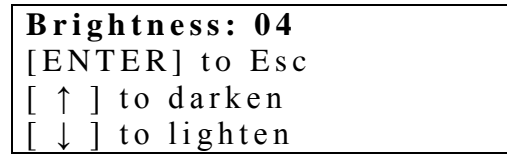

6) С помощью клавиш  $\triangle$  и  $\nabla$  отрегулируйте яркость изображения и с помощью клавиши ENTER выйдите из настройки.

## **3.12 Подсветка**

Нажав в любое время на клавишу  $\ddot{\varphi}$ , можно включить и выключить подсветку.

## **3.13 Индикатор низкого напряжения на батарейках**

Если на экране появился индикатор батареек (BATT), то это означает, что напряжение на батарейках стало низким, пожалуйста, меняйте батарейки вовремя.

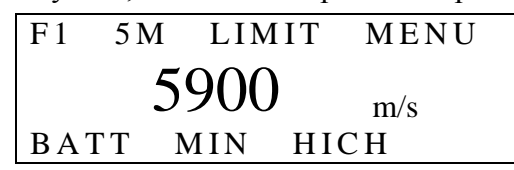

## **3.14 Выключение**

Прибор ТТ300 выключается как автоматически, так и вручную. Если в течение 2 минут не выполняются никакие операции, то прибор отключается автоматически. Вручную прибор отключается нажатием на клавишу OFF.

## **3.15 Печать (только ТТ300 имеет эту функцию)**

Соедините кабелем связи прибор ТТ300 с микропринтером TIME. Распечатка результатов измерений проводится через выбор меню. Действовать нужно следующим образом:

1) Нажмите на клавишу MODE, переместите 2) Нажмите на клавишу ENTER, чтобы

курсор на MENU, как показано на рисунке: ввести главное меню, переместите курсор с

помощью клавиш  $\Delta$  и  $\nabla$  на настройку

функций:

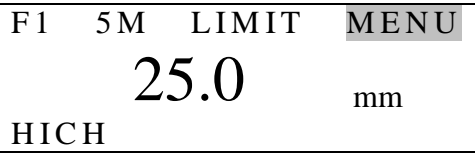

**S y s t e m s e t u p** Function setup  $[Enter]$  to select to up

3) Нажмите на клавишу ENTER и введите настройку функций

```
Print file
Print all data
[Enter] to select
\downarrow to down
```
4) Нажмите на клавишу ENTER, чтобы подтвердить печать текущего файла. Когда печать завершится, раздастся звуковой сигнал, а экран вернётся к отображению меню. В ходе печати отображается следующее:

```
Print file
```
5) С помощью клавиш  $\triangle$  и  $\nabla$  переместите курсор на "Print all data" (Печать всех данных) и нажмите на клавишу ENTER для подтверждения распечатки всех данных. Когда печать завершится, раздастся звуковой сигнал, а экран вернѐтся к отображению меню. В ходе печати отображается следующее:

Print all data

## **3.16 Связь с компьютером**

Протокол связи следующий:

Скорость в бодах: может устанавливаться равной 9600, 4800, 2400, 1200 Стартовый бит: 1 Бит: 8 Стоповый бит: 1 Проверка: нет Скорость в бодах устанавливается следующим образом:

1) Нажмите на клавишу MODE, переместите 2) Нажмите на клавишу ENTER, чтобы

курсор на MENU, как показано на рисунке: ввести главное меню, с помощью клавиш

 $\triangle$  и  $\nabla$  выберите настройку системы. F1 5M LIMIT MENU 5900  $_{\text{m/s}}$ **HICH** 

3) Нажмите на клавишу ENTER и введите  $4)$  С помощью клавиш  $\Delta$  и  $\nabla$  выберите меню настройки системы: скорость в бодах:

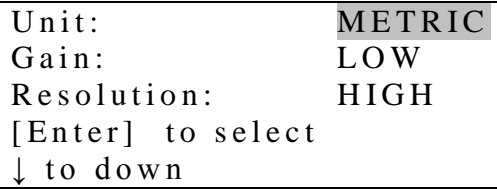

System setup Function setup [Enter] to select to down

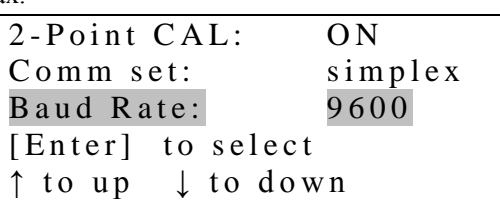

5) Нажмите на клавишу ENTER, чтобы по очереди отобразилось 9600, 4800, 2400 и 1200.

6) Для выхода из настройки нажмите на клавишу VEL или проведите измерение.

Соедините кабелем связи прибор ТТ300 с персональным компьютером. Передача результатов измерений проводится через выбор меню. Действовать нужно следующим образом:

1) Нажмите на клавишу MODE, выберите 2) Нажмите на клавишу ENTER, чтобы

MENU, как это показано на рисунке: ввести главное меню, переместите курсор с

помощью клавиш  $\triangle$  и  $\nabla$  на настройку функций:

F1 5M LIMIT MENU  $25.0$  mm **HICH** 

**S y s t e m s e t u p** Function setup  $[Enter]$  to select  $\uparrow$  to up

3) Нажмите на клавишу ENTER и введите настройку функций, с помощью клавиш  $\triangle$  и  $\triangledown$  переместите курсор на отправку данных на персональный компьютер:

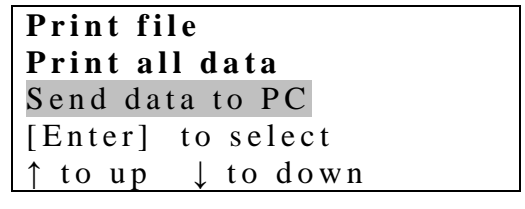

4) Нажмите на клавишу ENTER, чтобы подтвердить отсылку данных, при этом на экране отобразится: "Send data to PC" (Отсылка данных на персональный компьютер). Когда отсылка завершится, раздастся звуковой сигнал, а экран вернѐтся к отображению меню. В ходе отсылки отображается следующее:

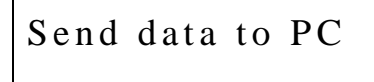

## **4. Работа регистратора данных**

## **4.1 Регистрация результатов измерений в памяти**

Прибор разделяет память на 5 файлов. В каждом может сохраняться до 100 результатов измерений. Прежде чем сохранять данные, пожалуйста, установите сначала номер файла. Если Вы выбираете текущий номер файла, то результаты измерений можно сохранять непосредственно при нажатии на клавишу МЕМ. Процедура установки номера файла следующая:

1) С помощью клавиши MODE переместите курсор в положение, показанное ниже на рисунке:

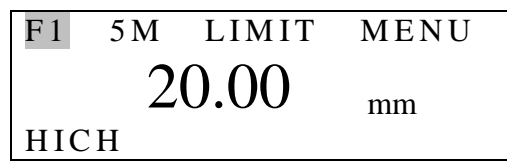

2) Нажмите на клавишу ENTER, нажмите на клавиши F1 ÷ F5, чтобы по очереди отобразить номера файлов. Можно выйти, нажав на клавишу VEL или проведя измерение. После установки номера файла, нажав на клавишу MEM, можно сохранять результаты измерений в этом файле каждый раз по завершении процесса измерений.

#### **4.2 Просмотр сохранѐнных результатов измерения толщины**

1) Нажмите на клавишу MODE, переместите 2) Нажмите на клавишу МЕМ, чтобы

курсор в положение, как показано на рисунке: проверить содержимое памяти.

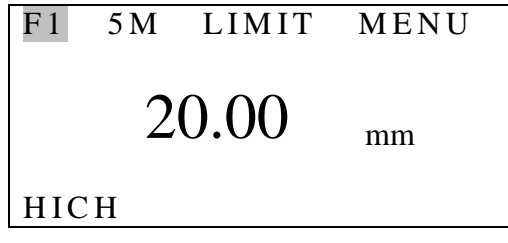

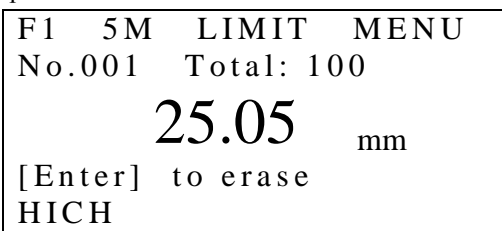

#### *Обратите*

*внимание*: **No** – это номер файла сохранѐнных данных, отображаемых в настоящий момент; **Total** – общее количество данных, сохранѐнных в этом файле.

3) При нажатии на клавиши  $\Delta$  и  $\nabla$  можно проверить все сохранённые данные.

#### **4.3 Удаление результата измерения**

Чтобы стереть сохранѐнный результат измерения, отображаемый в настоящий момент, в режиме просмотра сохранѐнных данных нажмите на клавишу ENTER. Процедура такова:

1) Введите режим просмотра результатов измерений толщины:

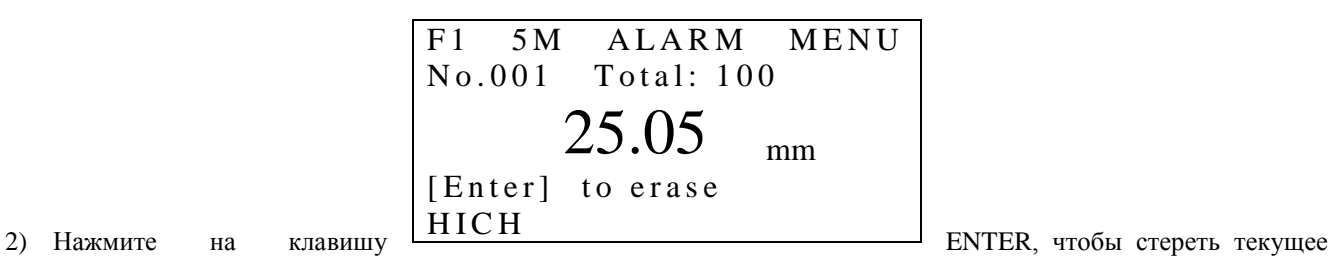

значение, отобразится следующий сохранѐнный результат измерения:

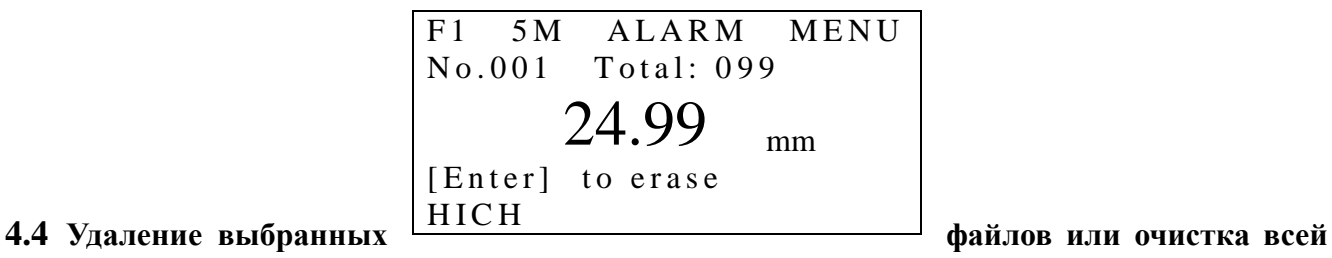

## **памяти**

1) Нажмите на клавишу MODE, чтобы 2) Нажмите на клавишу ENTER, чтобы

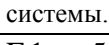

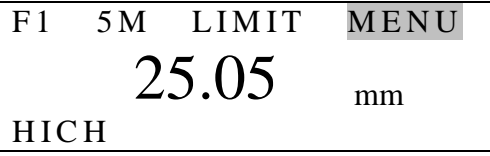

выбрать MENU, как показано на рисунке: ввести главное меню для выбора настройки

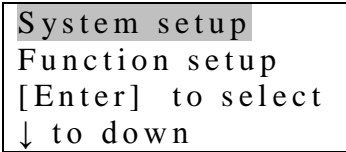

3) Нажмите на клавишу  $\nabla$  для выбора меню 4) Нажмите на клавишу ENTER, для

S y s t e m s e t u p Function setup [Enter] to select ↑ to up

настройки функций: настройки функций:

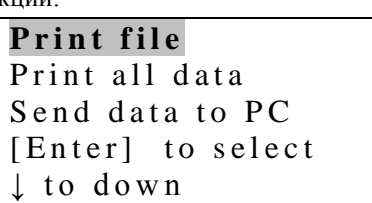

5) С помощью клавиш  $\Delta$  и  $\nabla$  переместите курсор на "Erase file" (Стереть файл):

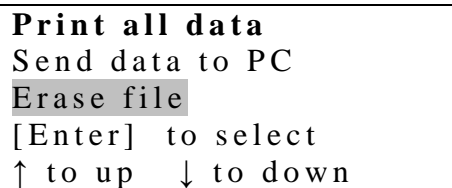

6) Нажмите на клавишу ENTER, чтобы подтвердить стирание файла. Когда стирание завершится, раздастся звуковой сигнал, а экран вернётся к отображению меню. В ходе стирания отображается следующее:

Erase file

7) С помощью клавиш  $\Delta$  и  $\nabla$  переместите курсор на "Erase all data" (Стереть все данные):

Send data to PC Erase file Erase all data [Enter] to select ↑ to up ↓ to down

8) Нажмите на клавишу ENTER, чтобы подтвердить стирание всех данных. Когда стирание завершится, раздастся звуковой сигнал, а экран вернётся к отображению меню. В ходе стирания отображается следующее:

```
Erase all data
```
## **5. Технология измерений**

## **5.1 Подготовка поверхности**

Перед измерениями, пожалуйста, очистите объект от пыли, грязи и ржавчины, а также снимите с него любое покрытие: краску и т.п.

## **5.2 Улучшение параметра шероховатости**

Слишком грубая поверхность может привести к появлению ошибочных результатов измерений. Перед измерениями, пожалуйста, с помощью шлифовки, полировки, опиливания и т.п. сделайте поверхность объекта более гладкой или используйте контактную среду с высокой вязкостью.

## **5.3 Обработанная на станке поверхность с неровностями**

Регулярные впадины на поверхности, обработанной на станке (например, на токарном или продольно-строгальном), также могут привести к появлению ошибочных результатов измерений. Бороться с этим можно так же, как и в разделе 5.2. Кроме того, регулируя положение промежуточной пластины на контактной поверхности преобразователя (слой металла, проходящий через центр дна преобразователя) относительно впадин так, чтобы

промежуточная пластина была перпендикулярна или параллельна впадинам, и используя при измерениях толщины режим фиксации минимума, можно получить более точные результаты.

## **5.4 Измерения на цилиндрических поверхностях**

При измерениях цилиндрических объектов, таких как трубы, нефтепроводы и т.п., очень важно выбрать правильный угол между промежуточной пластиной на контактной поверхности преобразователя и осевой линией объекта измерений. Короче говоря, введите преобразователь в контакт с объектом измерений, установите промежуточную пластину на контактной поверхности преобразователя перпендикулярно или параллельно осевой линии объекта, покачайте преобразователь вертикально по осевой линии объекта, результаты измерений при этом будут постоянно изменяться на экране. В качестве точного значения толщины объекта выберите из отображаемых показаний минимальный результат.

Выбор угла между промежуточной пластиной на контактной поверхности преобразователя и осевой линией объекта зависит от кривизны поверхности последнего. Для труб большого диаметра промежуточная пластина на контактной поверхности преобразователя должна быть перпендикулярна осевой линии объекта; для труб малого диаметра промежуточная пластина на контактной поверхности преобразователя может быть и перпендикулярна, и параллельна осевой линии объекта. В любом случае в качестве толщины принимают минимальное показание.

## **5.5 Сложные поверхности**

Когда объект измерений имеет сложную поверхность (например, колено трубы), то при измерениях можно использовать приѐмы, изложенные в разделе 5.4. Разница со-стоит в том, что необходимо проанализировать два результата, когда промежуточная

пластина на контактной поверхности преобразователя перпендикулярна и параллель-

на осевой линии, и выбрать в качестве толщины минимальный результат.

## **5.6 Непараллельные поверхности**

Чтобы получить удовлетворительный результат, необходимо, чтобы противоположная поверхность объекта была параллельна или коаксиальная поверхности, с которой проводятся измерения. В противном случае результат измерений может быть ошибочным или его вовсе может и не быть.

## **5.7 Влияние температуры материала**

Температура влияет и на толщину, и на скорость распространения ультразвука. Если к точности измерений предъявляются высокие требования, то можно использовать метод сравнения с контрольным образцом, то есть, использовать контрольный образец из того же самого материала для измерений при той же самой температуре, получить коэффициент температурной компенсации и использовать этот коэффициент при измерениях на объекте.

## **5.8 Материалы с высоким коэффициентом затухания**

Для некоторых материалов, таких как волокнистые, пористые и крупнозернистые материалы, может наблюдаться большое рассеяние и затухание энергии ультразвуковых колебаний, которое может вызвать появление неправильных показаний или даже их полное отсутствие (обычно неправильные показания меньше реальной толщины). В таких случаях измерения данным прибором на деталях из таких материалов не проводятся.

## **5.9 Контрольные образцы**

При проведении точных измерений на различных материалах при различных условиях, чем ближе контрольный образец к объекту измерений, тем точнее измерения. В идеальный набор контрольных образцов должны входить контрольные образцы различной толщины, выполненные из материала, на котором проводятся измерения. Контрольные образцы могут обеспечить получение калибровочных коэффициентов для прибора (для компенсации микроструктуры материала, условий термической обработки, ориентации зѐрен, шероховатости поверхности и т.д.). Для обеспечения высоких требований по точности измерений набор контрольных образцов имеет очень большое значение.

В большинстве случаев удовлетворительную точность измерений можно получить с одним контрольным образцом, аналогичным объекту контроля по материалу и толщине. Возьмите ровную деталь, измерьте еѐ микрометром и используйте в качестве контрольного образца.

Для тонких объектов, толщина которых близка к нижнему пределу диапазона измерений преобразователя, можно использовать контрольный образец для точного определения нижнего предела. Никогда не проводите измерения на деталях, толщина которых меньше этого нижнего предела. Если диапазон толщин можно оценить, то толщина контрольного образца должна быть выше предела.

Когда деталь толстая, особенно если это литая деталь со сложной внутренней структурой, то выберите, пожалуйста, из комплекта контрольных образцов такой об-

разец, который подобен объекту контроля, и тогда можно получить идеальную калибровку.

Большинство литых деталей и поковок имеют ориентированную структуру. Скорость звука в различных направлениях несколько отличается. Эта проблема решается, если контрольной образец имеет структуру с той же ориентацией, сто и объект измерений, и если направление прозвучивания в нѐм такое же, как и в объекте измерений.

В некоторых случаях таблица скорости распространения звука может заменить контрольный образец. Но эта замена может оказаться и приблизительной. В некоторых случаях значение скорости распространения звука будет несколько отличаться от реального измеренного значения, так как на этот параметр оказывает влияние разность физических характеристик и химического состава. Такой способ измерений обычно используется для низкоуглеродистых сталей, кроме того, его можно использовать только для грубых измерений.

Прибор ТТ300 может измерять скорость звука. Сначала измерьте скорость звука, а затем проведите измерения на детали, используя измеренную скорость звука.

## **5.10 Различные способы измерений**

a. Способ единичного измерения: измерения проводятся в одной точке.

b. Способ двойного измерения: измерения преобразователем проводятся в одной точке дважды. В ходе этих двух измерений промежуточную пластину на контактной поверхности преобразователя ориентируют перпендикулярно, а в качестве точного значения толщины детали берут минимальный результат измерений.

c. Многоточечный способ измерения: проводят в зоне несколько измерений, а в качестве точного значения толщины детали берут минимальный результат измерений.

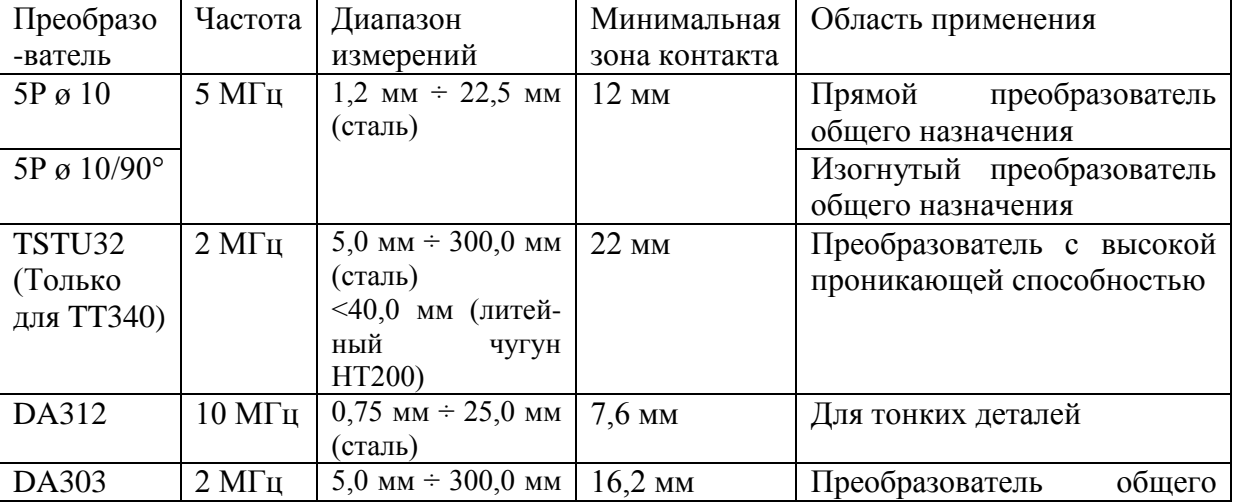

## **5.11 Выбор преобразователей**

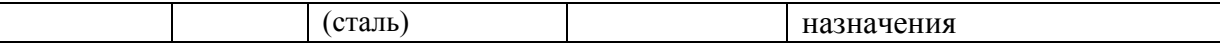

## **5.12 Замена преобразователя**

Износ промежуточной пластины преобразователя влияет на результаты измерений.

Если произойдёт нижеперечисленное, пожалуйста, замените преобразователь.

1. При измерениях разных толщин всегда отображается одно и то же значение.

2. При подсоединении преобразователя на экране присутствует символ эхо-сигнала или отображается результат измерений, когда измерения ещѐ не проводились.

## **5.13 Измерения на литье**

Измерения на литье имеет особенности. Кристаллы литья крупные, его структура недостаточно плотная, кроме того, очень крупные кристаллы затрудняют измерение толщины.

Прежде всего, крупнозернистая и не плотная структура служат причиной высокого коэффициента затухания звуковой энергии. Затухание обусловлено тем, что звуковая энергия в материале рассеивается и поглощается. Коэффициент затухания очень тесно связан с размерами зёрен и частотой ультразвука. Для одной и той же частоты затухание увеличивается с ростом диаметра кристаллов, но его максимум ограничен. По достижении этого максимума, если диаметров кристаллов увеличивается, то коэффициент затухания остаѐтся неизменным. При прозвучивании на разных частотах затухание увеличивается с ростом частоты.

Во-вторых, вследствие крупнозернистой структуры, а также в случае образования отдельных крупных кристаллов, может иметь место аномальное отражение, то есть эхо-сигналы в виде «травы» или трѐхглавые эхо-сигналы, таким образом, результаты измерений могут быть ошибочными и привести к неправильному заключению.

В третьих, вследствие крупнозернистой структуры наблюдается анизотропия упругости металла, которая приводит к разности скорости распространения звука в разных направлениях, максимальная разность может достигать 5,5%. кроме того, плотность в различных местах детали разная, что может также вызвать разницу в скорости звука. Все эти причины увеличивают погрешность измерений. Поэтому при измерениях на литье следует быть очень внимательным.

При измерениях на литье, пожалуйста, обратите внимание на следующее:

1. При измерениях на литье, поверхность которого не подвергалась механической обработке, пожалуйста, используйте в качестве контактной среды машинное масло, консистентную смазку или жидкое стекло.

2. Калибровку по скорости звука проводите на контрольном образце из того же самого материала, что и объект измерений, причём направление прозвучивания в контрольном образце и в объекте измерений должны совпадать.

3. При необходимости проводите калибровку по 2 точкам.

## **6. Как избежать ошибок измерения**

## **6.1 Чрезвычайно тонкие детали**

Для любого ультразвукового толщиномера при измерениях на объекте, толщина которого меньше нижней границы рабочего диапазона преобразователя, результаты измерений могут быть ошибочными. При необходимости измеряйте толщины, соответствующие нижней границе путѐм сравнения с контрольными образцами.

При измерениях на сверх тонких объектах иногда может иметь место ошибка измерений, которая называется «двойное отражение», в этом случае отображаются показания, которые в два раза больше действительной толщины. Другая ошибка измерений называется «огибающая импульса с циклическими пиками», результаты измерений при этой ошибке больше действительной толщины.

Чтобы исключить подобные ошибки, пожалуйста, проводите повторные измерения для проверки результата.

## **6.2 Ржавчина, коррозия и коррозионные язвины**

Ржавчина и коррозионные язвины на донной поверхности объекта могут привести к непредсказуемым изменениям результатов измерений. Крайнее проявление их влияния – отсутствие показаний. Небольшое количество ржавчины выявить очень тяжело. Если обнаружена коррозионная язва или есть подозрения, то следует быть очень внимательным при измерениях в таких местах. В такой ситуации можно провести несколько измерений, изменяя ориентацию промежуточной пластиной на контактной поверхности преобразователя.

## **6.3 Ошибки идентификации материала**

При калибровке прибора на одном материале и последующем использовании его для проведения измерений на другом материале результаты измерений могут быть ошибочными. Пожалуйста, будьте внимательны при выборе скорости звука.

## **6.4 Износ преобразователя**

Поверхность преобразователя выполнена из аллиловой пластмассы, при длительном употреблении шероховатость этой поверхности возрастает, а чувствительность преобразователя снижается. Если пользователь уверен, что это явление является причиной ошибок, то можно обработать эту поверхность наждачной бумагой или точильным камнем с маслом, чтобы сделать еѐ гладкой и плоскопараллельной. Если стабильности результатов не удалось добиться, значит нужно заменить преобразователь.

#### **6.5 Соединение внахлѐст и композиционные материалы**

Измерения на деталях, установленных внахлест без контакта выполнить невозможно, так как ультразвуковые волны в отсутствии контакта не распространяются. Ультразвуковые волны не могут проходить через композиционный материал с одинаковой скоростью. Поэтому ультразвуковые толщиномеры не используются для измерений на соединениях внахлѐст и на композиционных материалах.

#### **6.6 Влияние оксидированной поверхности металлов**

На поверхности некоторых материалов, таких как алюминий и т.п., может образовываться плотный слой окислов. Этот слой прочно связан с основанием и не может служить заметной помехой, но скорость распространения ультразвуковых волн в нѐм отличается, что может привести к ошибке. Помимо этого, различная толщина оксидированного слоя приводит к различным ошибкам. Пожалуйста, будьте внимательны. Можно сделать эталонную деталь, взяв одну из партии, измерив еѐ с помощью микрометра или штангенциркуля, и использовать еѐ для калибровки прибора.

#### **6.7 Выпадающие результаты измерения толщины**

Оператор должен уметь идентифицировать выпадающий результат. Причинами выпадающих результатов, главным образом могут быть ржавчина, коррозия, коррозионные язвины и внутренние дефекты объекта измерений. За решением этих проблем обратитесь, пожалуйста, к главам 4 и 5.

## **6.8 Использование и выбор контактной среды**

Контактная среда служит для передачи энергии высокочастотных колебаний между датчиком и объектом измерений. Если контактная среда выбрана или используется неправильно, то это приводит к ошибочным результатам или к мерцанию индикатора контакта, что означает невозможность проведения измерений. Контактную среду следует наносить в должном количестве и равномерным слоем.

Очень важно выбрать соответствующую контактную среду. Если поверхность гладкая, то лучше использовать вещество с низкой вязкостью (такое, как контактная среда, поставляемая с прибором, лѐгкое моторное масло и т.п.). Если поверхность грубая или располагается вертикально или в потолочном положении, то можно использовать вещество с высокой вязкостью (такое, как глицериновая смазка, консистентная смазка и т.п.).

Везде можно найти различные контактные среды разных составов.

## **7. Уход**

## **7.1 Очистка контрольных образцов**

Поскольку на контрольные образцы, поставляемые с прибором, при использовании наносят контактную среду, пожалуйста, оберегайте их от ржавчины. После измерений контрольные образцы следует очищать. В жаркую погоду никогда не допускайте попадания на образцы капель пота. Если образцы долго не используются, пожалуйста, смажьте их маслом, чтобы защитить от ржавчины. Если после этого потребуется использовать такой образец, сначала очистите его и только потом используйте.

## **7.2 Очистка корпуса прибора**

Спирт и растворители разъедают корпус прибора, особенно жидкокристаллический дисплей. Поэтому для очистки прибора можно использовать только чистую воду.

## **7.3 Защита преобразователя**

Поверхность преобразователя выполнена из аллиловой пластмассы, которая легко царапается грубой поверхностью. Поэтому в ходе работы, пожалуйста, не прижимайте преобразователь к поверхности объекта с чрезмерным усилием. При измерениях на гру-

бой поверхности, пожалуйста, сведите к минимуму царапанье рабочей поверхности преобразователя.

Когда измерения проводятся при нормальной температуре, температура поверхности объекта измерения не должна превышать 60°С, в противном случае преобразователь использовать нельзя.

Масло и грязь приводят к старению и растрескиванию кабеля преобразователя, так что, пожалуйста, после работу удаляйте с кабеля грязь.

## **7.4 Замена батареек**

Когда сработает сигнализация падения напряжения, пожалуйста, вовремя замените батарейки:

- a. Выключите прибор
- b. Откройте отделение для батареек

c. Выньте старые батарейки, вставьте новые батарейки. Пожалуйста, обращайте внимание на полярность батареек.

Если прибор не будет использоваться длительное время, пожалуйста, выньте батарейки, чтобы избежать их протечек и коррозии отделения для батареек и контактов.

## **7.5 Воздействие влаги и удары необходимо полностью исключить.**

## **8. Обслуживание**

8.1. Если ошибка измерений слишком большая, обратитесь к главам 6, 7.

8.2. Если Вы столкнулись с проблемами, перечисленными ниже, пожалуйста, свяжитесь с отделом обслуживания фирмы Time Group.

- a. Часть прибора повреждена и проводить измерения невозможно.
- b. Жидкокристаллический дисплей не работает должным образом.
- c. при работе в нормальных условиях, ошибка измерений слишком велика.
- d. Клавиатура не работает или работает с нарушениями.

8.3. Поскольку прибор ТТ300 является высокотехнологической продукцией, его обслуживание должен проводить профессионально подготовленный персонал. Пользователь не должен сам разбирать и чинить прибор.

## **Приложение**

## **Скорость звука в различных материалах**

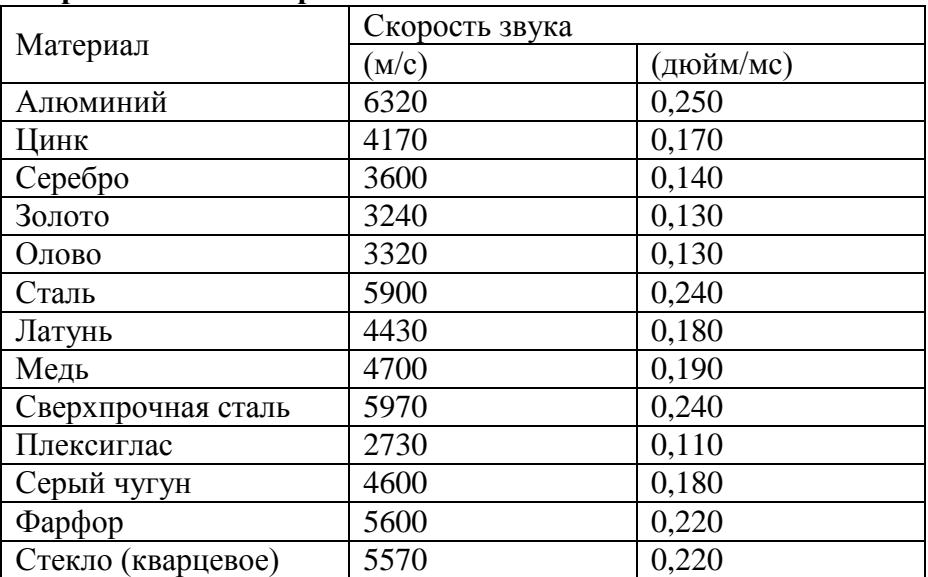